Схема перехода на Водяной с различных конфигураций 1С:

1) Создаем чистую базу Водяного

2) Загружаем в нее [улицы из КЛАДР](https://vodasoft.ru/wiki/doku.php?id=%D0%BA%D0%BB%D0%B0%D0%B4%D1%80), либо [из OSM \(если вы работаете за пределами России\).](https://vodasoft.ru/wiki/doku.php?id=%D0%B7%D0%B0_%D1%80%D1%83%D0%B1%D0%B5%D0%B6%D0%BE%D0%BC)

3) Создаем архив или резервную копию файла заполненной базы

4) Выгружаем данные из конфигурации (см. ниже обработки выгрузки) в подпапку obmen папки программы

5) В программе вызываем обработки - Переход с 1С 8.3/8.2/7.7, нажимаем «заполнить таблицу», затем снимаем отметку с ненужных групп товаров и нажимаем «Импорт» 6) Если в справочники - контрагенты загрузились контрагенты без адресов (в случае неполных данных в 1С), то нажимаем «действия - дополнительно - создать недостающие данные после импорта»

7) в загруженных адресах актуализируем маршруты при помощи групповой обработки адресов: а) обработки - групповые обработки объектов - групповая обработка адресов контрагентов б) заполнить таблицу в) переключаемся в актуализацию маршрутов, заказа 4) нажимаем «обновить все маршруты адресов по справочнику маршрутов.

8) Проводим дозаполнение и корректировку данных (товары, цены, автомобили, сотрудники и проч.)

## **Обработки выгрузки справочников и начальных остатков**

[Скачать обработку выгрузки начальных остатков и справочников из 1С УТ 11 в Водяной](http://vodasoft.ru/put11vod.epf%22) [Скачать обработку выгрузки начальных остатков и справочников из 1С УТ 10 в Водяной](http://vodasoft.ru/p82vod.epf) [Скачать обработку выгрузки начальных остатков и справочников из 1С БП 2.0 в Водяной](http://vodasoft.ru/p_bp20.epf) [Скачать обработку выгрузки начальных остатков и справочников из 1С БП 3.0 в Водяной](http://vodasoft.ru/p_bp30.epf) [Скачать обработку выгрузки начальных остатков и справочников из Водяного 7.7, Бухгалтерии](http://vodasoft.ru/Переход_на_Водяной 2011.ert) [7.7 в Водяной](http://vodasoft.ru/Переход_на_Водяной 2011.ert)

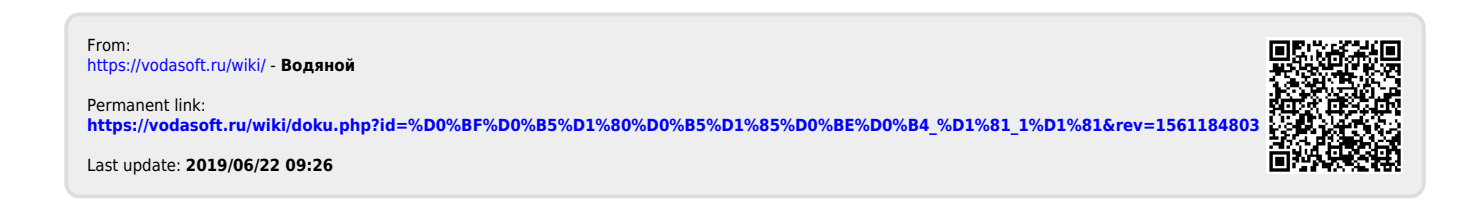